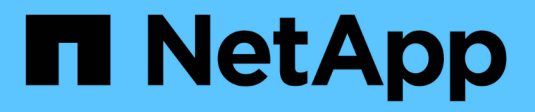

## **AIX e PowerVM/VIOS**

SAN hosts and cloud clients

NetApp March 29, 2024

This PDF was generated from https://docs.netapp.com/it-it/ontap-sanhost/hu\_aix\_72.html on March 29, 2024. Always check docs.netapp.com for the latest.

# **Sommario**

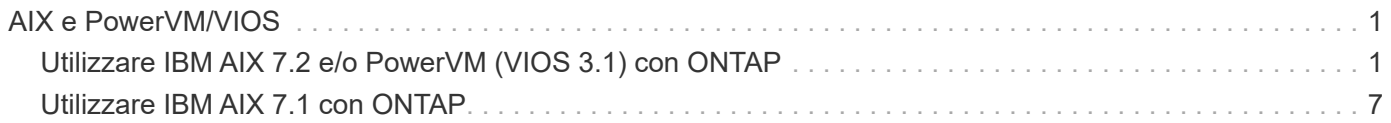

# <span id="page-2-0"></span>**AIX e PowerVM/VIOS**

# <span id="page-2-1"></span>**Utilizzare IBM AIX 7.2 e/o PowerVM (VIOS 3.1) con ONTAP**

È possibile utilizzare le impostazioni di configurazione dell'host SAN ONTAP per configurare IBM AIX 7,2 e/o PowerVM (VIOS 3,1) con ONTAP come destinazione.

## **Installare le utility host AIX/VIOS**

È necessario installare il kit di utility host AIX mentre si utilizza MPIO AIX con lo storage NetApp ONTAP.

È possibile scaricare il file compresso contenente i pacchetti software di Utility host da ["Sito di supporto](https://mysupport.netapp.com/site/products/all/details/hostutilities/downloads-tab/download/61343/6.1/downloads) [NetApp".](https://mysupport.netapp.com/site/products/all/details/hostutilities/downloads-tab/download/61343/6.1/downloads) Una volta ottenuto il file, è necessario decomprimerlo per ottenere i due pacchetti software necessari per installare le utility host.

NetApp AIX host Utilities 6.1 è la versione più recente. Questa versione risolve il problema di perdita di memoria segnalato nelle release precedenti. Per ulteriori informazioni, fare riferimento alla sezione delle note sulla versione.

#### **Fasi**

- 1. Accedere all'host.
	- Su un host AIX, accedere come **root**.
	- Su un host PowerVM, accedere come **padmin**, quindi immettere oem\_setup\_env per diventare root.
- 2. Scaricare una copia del file compresso contenente le utility host dal sito di supporto NetApp in una directory dell'host.
- 3. Accedere alla directory contenente il download.
- 4. Decomprimere il file ed estrarre il pacchetto software DEL toolkit SAN.

tar -xvf ntap aix host utilities 6.1.tar.gz

La seguente directory viene creata quando si decomprime il file: ntap aix host utilities 6.1. Questa directory avrà una delle seguenti sottodirectory: MPIO, NON\_MPIO o SAN\_Tool\_Kit.

5. Installare il MPIO AIX:

```
installp -aXYd /var/tmp/ntap_aix_host_utilities_6.1/MPIO
NetApp.MPIO Host Utilities Kit
```
6. Installare IL kit di strumenti SAN:

```
installp -aXYd /var/tmp/ntap_aix_host_utilities_6.1/SAN_Tool_Kit
NetApp.SAN_toolkit
```
7. Riavviare l'host.

## **Toolkit SAN**

Il kit di strumenti viene installato automaticamente quando si installa il pacchetto di utilità host NetApp. Questo kit fornisce sanlun Utility che consente di gestire LUN e HBA. Il sanlun Il comando restituisce le informazioni relative alle LUN mappate all'host, al multipathing e alle informazioni necessarie per creare gruppi di iniziatori.

#### **Esempio**

Nell'esempio seguente, il sanlun lun show Il comando restituisce le informazioni sul LUN.

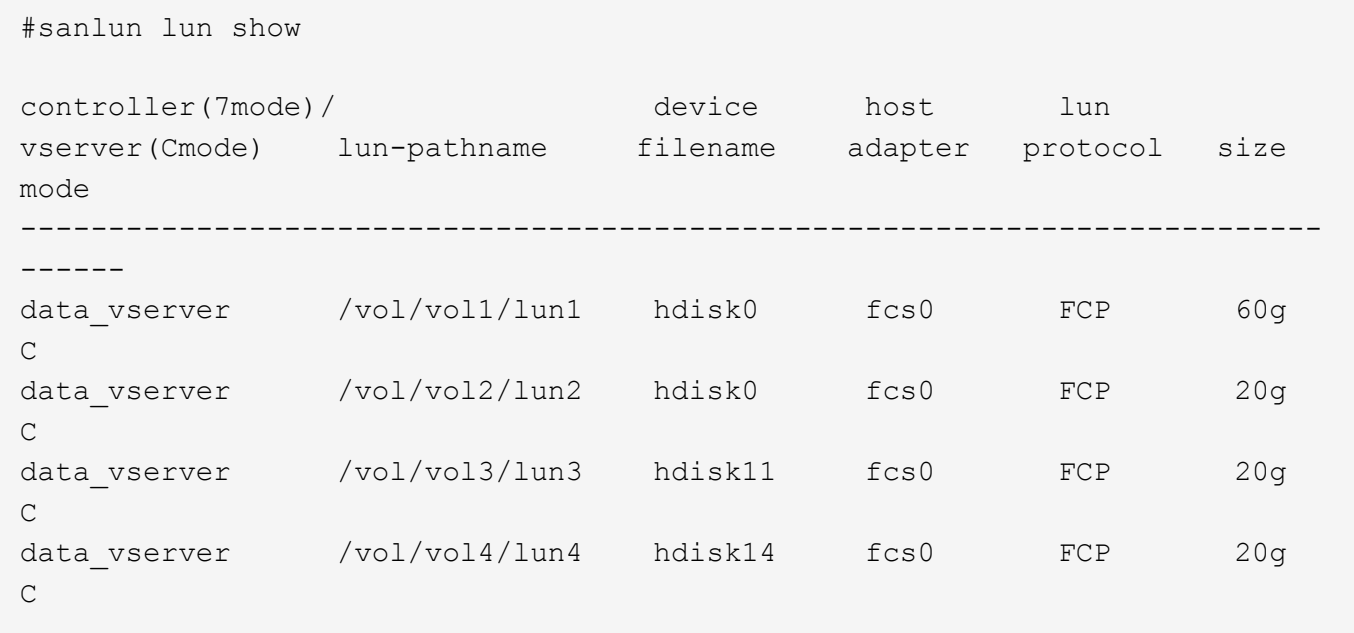

## **Avvio SAN**

#### **Di cosa hai bisogno**

Se si decide di utilizzare l'avvio SAN, questo deve essere supportato dalla configurazione. È possibile utilizzare ["Tool di matrice di interoperabilità NetApp"](https://mysupport.netapp.com/matrix/imt.jsp?components=71102;&solution=1&isHWU&src=IMT) Per verificare che il sistema operativo, l'HBA, il firmware dell'HBA, il BIOS di avvio dell'HBA e la versione di ONTAP siano supportati.

L'avvio DELLA SAN è il processo di configurazione di un disco collegato ALLA SAN (un LUN) come dispositivo di avvio per un host AIX/PowerVM. È possibile impostare un LUN di avvio SAN per lavorare in un ambiente MPIO AIX che esegue le Utility host AIX con il protocollo FC o FCoE. Il metodo utilizzato per la creazione di UN LUN di avvio SAN e l'installazione di una nuova immagine del sistema operativo in un ambiente MPIO AIX può variare, a seconda del protocollo in uso.

## **Multipathing**

Multipathing consente di configurare più percorsi di rete tra l'host e il sistema di storage. In caso di guasto di un percorso, il traffico continua sui percorsi rimanenti. Gli ambienti AIX e PowerVM delle utility host utilizzano la soluzione di multipathing nativa (MPIO) di AIX.

Per AIX, il modulo di controllo del percorso (PCM) è responsabile del controllo di più percorsi. PCM è un codice fornito da un vendor di storage che gestisce la gestione dei percorsi. Questa opzione viene installata e attivata come parte dell'installazione di Utility host.

#### **Configurazioni non ASA**

Per le configurazioni non ASA, devono essere presenti due gruppi di percorsi con priorità diverse. I percorsi con priorità più elevate sono Active/Optimized, ovvero vengono serviti dal controller in cui si trova l'aggregato. I percorsi con priorità inferiori sono attivi ma non ottimizzati perché vengono serviti da un controller diverso. I percorsi non ottimizzati vengono utilizzati solo quando non sono disponibili percorsi ottimizzati.

#### **Esempio**

Nell'esempio seguente viene visualizzato l'output corretto per un LUN ONTAP con due percorsi attivi/ottimizzati e due percorsi attivi/non ottimizzati:

```
# sanlun lun show -p |grep -p hdisk78
                  ONTAP Path:
vs aix clus:/vol/chataix 205p2 vol en 1 7/jfs 205p2 lun en
                        LUN: 37
                    LUN Size: 15g
                  Host Device: hdisk78
                       Mode: C
            Multipath Provider: AIX Native
      Multipathing Algorithm: round robin
------- ---------- ------ ------- ---------- ----------
host vserver AIX AIX AIX MPIO
path path MPIO host vserver path
state type  path adapter LIF  priority
------- ---------- ------ ------- ---------- ----------
up secondary path0 fcs0 fc_aix_1 1
up primary path1 fcs0 fc_aix_2 1
up primary path2 fcs1 fc_aix_3 1
up secondary path3 fcs1 fc_aix_4 1
```
#### **Tutte le configurazioni DEGLI array SAN**

In tutte le configurazioni di array SAN (ASA), tutti i percorsi verso una determinata LUN sono attivi e ottimizzati. In questo modo, le performance vengono migliorate grazie alle operazioni di i/o in tutti i percorsi contemporaneamente.

#### **Esempio**

Nell'esempio seguente viene visualizzato l'output corretto per un LUN ONTAP:

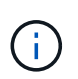

Tutte le configurazioni DEGLI array SAN (ASA) sono supportate a partire da ONTAP 9.8 per gli host AIX.

```
# sanlun lun show -p |grep -p hdisk78
                   ONTAP Path:
vs_aix_clus:/vol/chataix_205p2_vol_en_1_7/jfs_205p2_lun_en
                         LUN: 37
                     LUN Size: 15g
                  Host Device: hdisk78
                        Mode: C
            Multipath Provider: AIX Native
         Multipathing Algorithm: round_robin
------ ------- ------ ------- --------- ----------
host vserver AIX AIX MPIO
path path MPIO host vserver path
state type   path   adapter LIF   priority
------ ------- ------ ------- --------- ----------
up primary path0 fcs0 fc_aix_1 1
up primary path1 fcs0 fc_aix_2 1
up primary path2 fcs1 fc_aix_3 1
up primary path3 fcs1 fc_aix_4 1
```
### **Impostazioni consigliate**

Di seguito sono riportate alcune impostazioni dei parametri consigliate per i LUN ONTAP. I parametri critici per i LUN ONTAP vengono impostati automaticamente dopo l'installazione del kit di utility host NetApp.

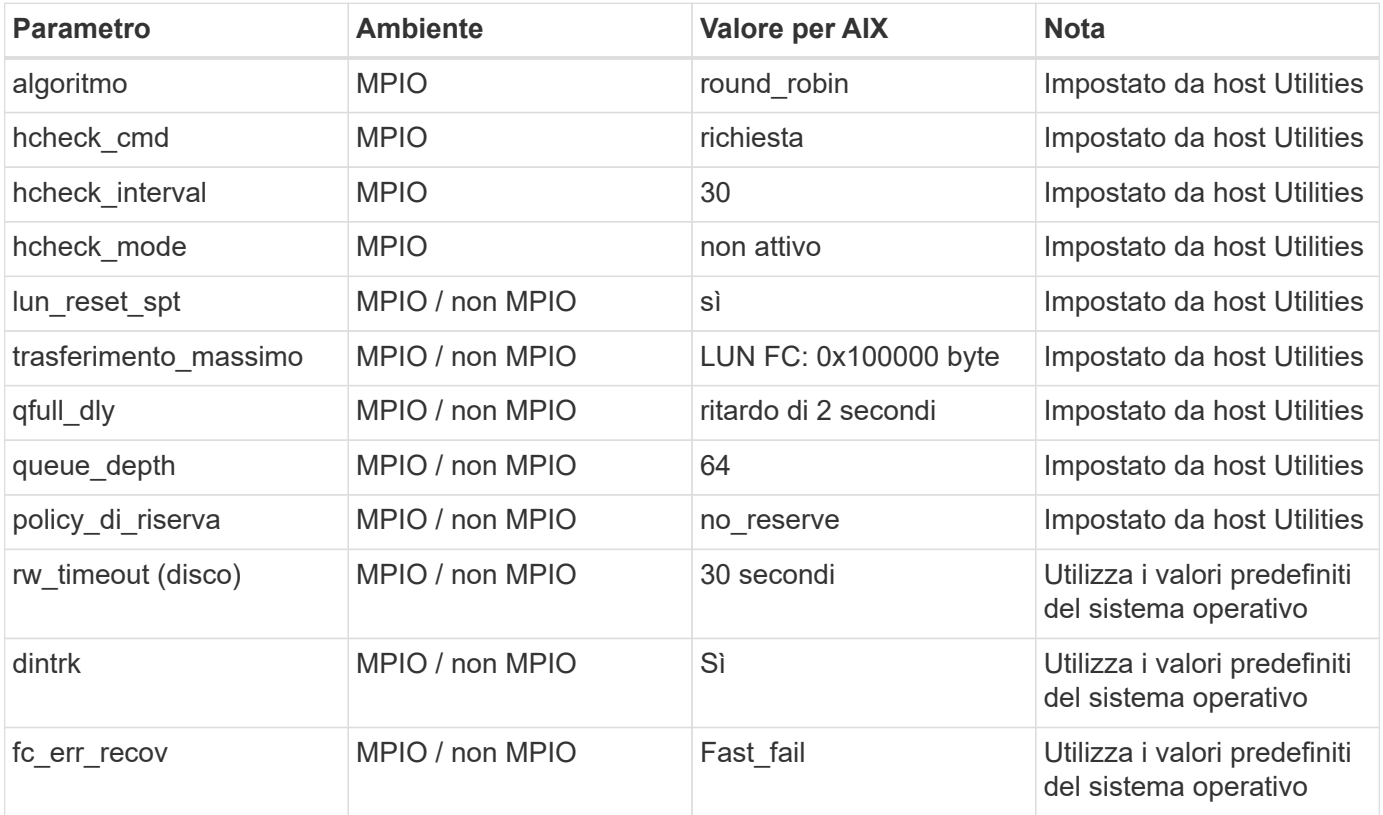

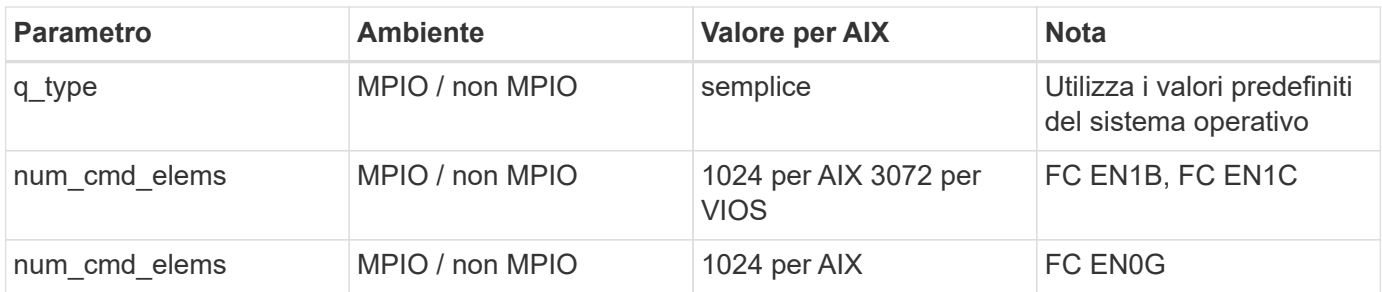

### **Impostazioni consigliate per MetroCluster**

Per impostazione predefinita, il sistema operativo AIX applica un timeout i/o più breve quando non sono disponibili percorsi a un LUN. Questo potrebbe verificarsi in configurazioni come fabric SAN a switch singolo e configurazioni MetroCluster che presentano failover non pianificati. Per ulteriori informazioni e per le modifiche consigliate alle impostazioni predefinite, fare riferimento a. ["NetApp KB1001318"](https://kb.netapp.com/app/answers/answer_view/a_id/1001318)

## **Supporto AIX con SM-BC**

A partire da ONTAP 9.11.1, AIX è supportato con SM-BC. Con una configurazione AIX, il cluster primario è il cluster "attivo".

In una configurazione AIX, i failover sono disruptive. Con ogni failover, sarà necessario eseguire una nuova scansione sull'host per riprendere le operazioni di i/O.

Per configurare AIX per SM-BC, consultare l'articolo della Knowledge base ["Come configurare un host AIX per](https://kb.netapp.com/Advice_and_Troubleshooting/Data_Protection_and_Security/SnapMirror/How_to_configure_an_AIX_host_for_SnapMirror_Business_Continuity_(SM-BC)) [SnapMirror Business Continuity \(SM-BC\)".](https://kb.netapp.com/Advice_and_Troubleshooting/Data_Protection_and_Security/SnapMirror/How_to_configure_an_AIX_host_for_SnapMirror_Business_Continuity_(SM-BC))

## **Problemi noti**

La versione IBM AIX 7,2 e/o PowerVM (VIOS 3,1) con ONTAP presenta i seguenti problemi noti:

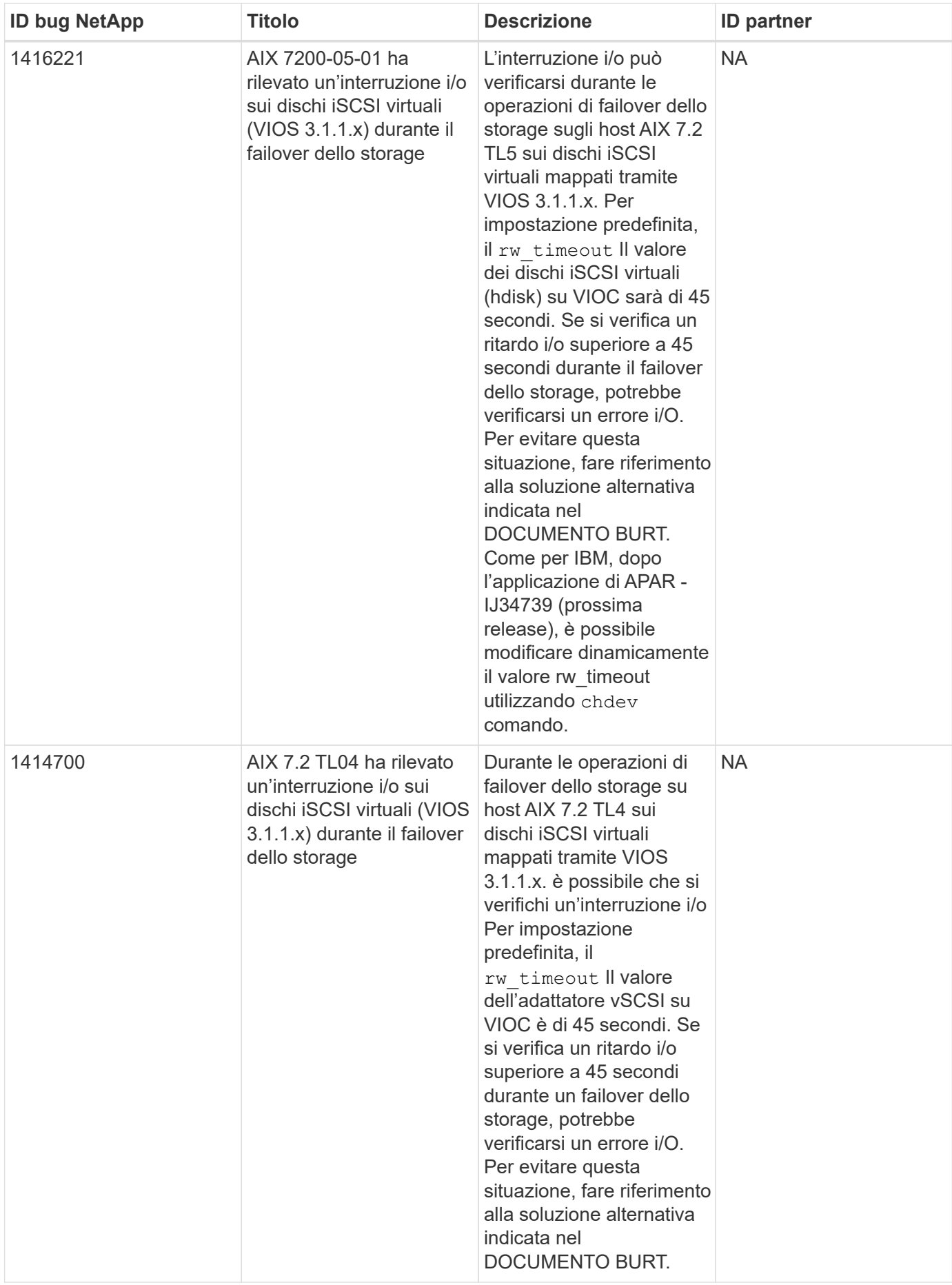

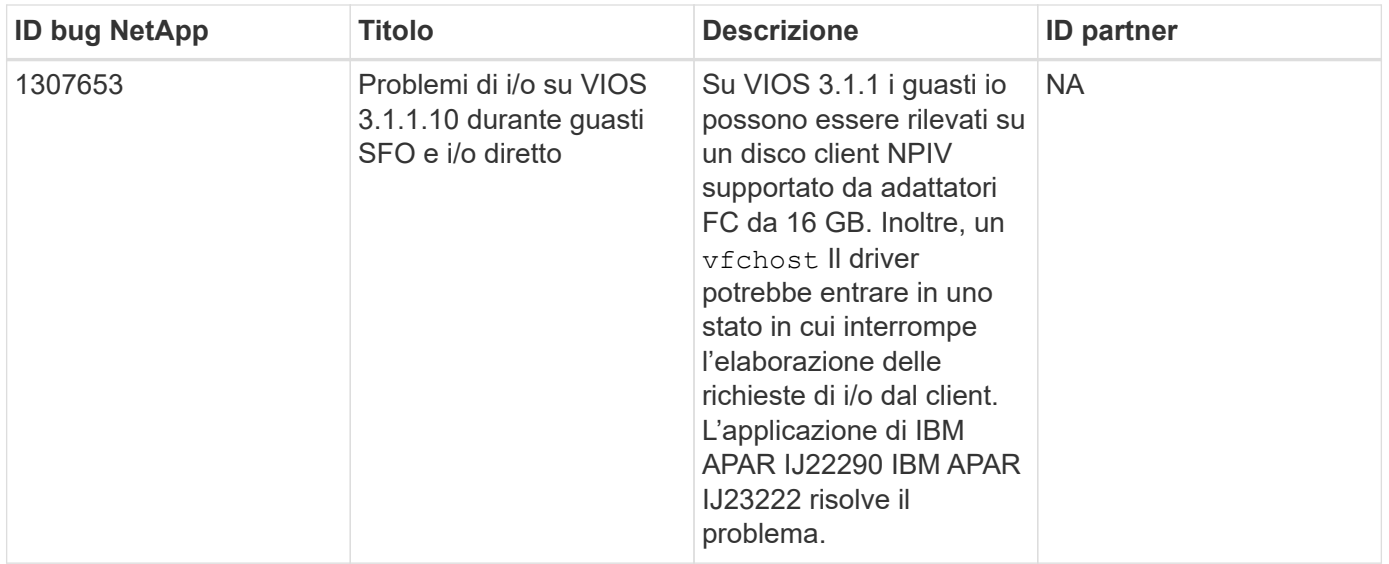

## <span id="page-8-0"></span>**Utilizzare IBM AIX 7.1 con ONTAP**

È possibile utilizzare le impostazioni di configurazione dell'host SAN ONTAP per configurare IBM AIX 7,1 con ONTAP come destinazione.

## **Installare le Utility host AIX**

È necessario installare il kit di utility host AIX mentre si utilizza MPIO AIX con lo storage NetApp ONTAP.

È possibile scaricare il file compresso contenente i pacchetti software di Utility host da ["Sito di supporto](https://mysupport.netapp.com/site/products/all/details/hostutilities/downloads-tab/download/61343/6.1/downloads) [NetApp".](https://mysupport.netapp.com/site/products/all/details/hostutilities/downloads-tab/download/61343/6.1/downloads) Una volta ottenuto il file, è necessario estrarlo per ottenere i due pacchetti software necessari per installare le Utility host.

#### **Fasi**

- 1. Accedere all'host.
	- Su un host AIX, accedere come **root**.
- 2. Scaricare una copia del file compresso contenente le utility host dal sito di supporto NetApp in una directory dell'host.
- 3. Accedere alla directory contenente il download.
- 4. Decomprimere il file ed estrarre il pacchetto software DEL toolkit SAN.

tar -xvf ntap aix host utilities 6.1.tar.tgz

La seguente directory viene creata quando si decomprime il file: ntap aix host utilities 6.1. Questa directory avrà una delle seguenti sottodirectory: MPIO, NON\_MPIO o SAN\_Tool\_Kit.

5. Installare il MPIO AIX:

installp -aXYd /var/tmp/ntap\_aix\_host\_utilities\_6.1/MPIO NetApp.MPIO Host Utilities Kit

6. Installare IL kit di strumenti SAN:

```
installp -aXYd /var/tmp/ntap_aix_host_utilities_6.1/SAN_Tool_Kit
```
NetApp.SAN\_toolkit

7. Riavviare l'host.

## **Toolkit SAN**

Il kit di strumenti viene installato automaticamente quando si installa il pacchetto di utilità host NetApp. Questo kit fornisce sanlun Utility che consente di gestire LUN e HBA. Il sanlun Il comando restituisce le informazioni relative alle LUN mappate all'host, al multipathing e alle informazioni necessarie per creare gruppi di iniziatori.

#### **Esempio**

Nell'esempio seguente, il sanlun lun show Il comando restituisce le informazioni sul LUN.

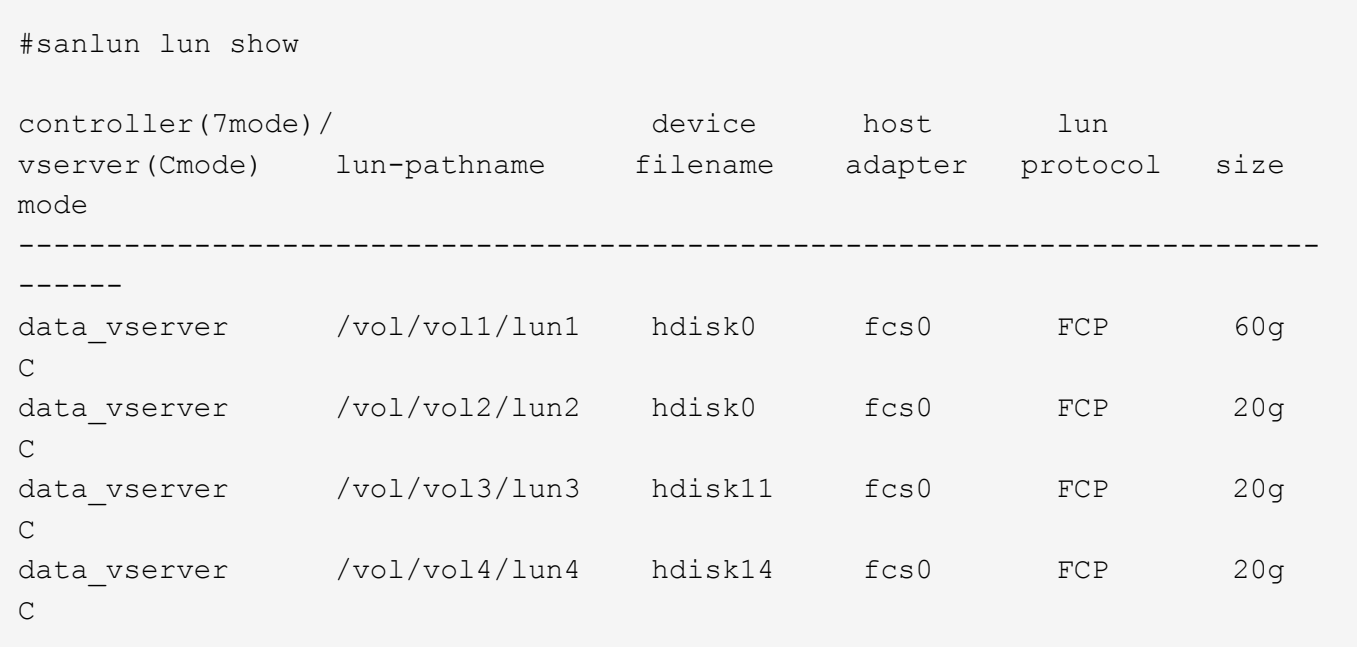

## **Avvio SAN**

#### **Di cosa hai bisogno**

Se si decide di utilizzare l'avvio SAN, questo deve essere supportato dalla configurazione. È possibile utilizzare ["Tool di matrice di interoperabilità NetApp"](https://mysupport.netapp.com/matrix/imt.jsp?components=71102;&solution=1&isHWU&src=IMT) Per verificare che il sistema operativo, l'HBA, il firmware dell'HBA, il BIOS di avvio dell'HBA e la versione di ONTAP siano supportati.

L'avvio DELLA SAN è il processo di configurazione di un disco collegato ALLA SAN (un LUN) come dispositivo di avvio per un host AIX. È possibile impostare un LUN di avvio SAN per lavorare in un ambiente MPIO AIX che esegue le Utility host AIX con il protocollo FC o FCoE. Il metodo utilizzato per la creazione di UN LUN di avvio SAN e l'installazione di una nuova immagine del sistema operativo in un ambiente MPIO AIX può variare, a seconda del protocollo in uso.

## **Multipathing**

Multipathing consente di configurare più percorsi di rete tra l'host e il sistema di storage. In caso di guasto di un percorso, il traffico continua sui percorsi rimanenti. L'ambiente AIX di host Utilities utilizza la soluzione di multipathing nativa di AIX, MPIO.

Per AIX, il modulo di controllo del percorso (PCM) è responsabile del controllo di più percorsi. PCM è un

codice fornito dal vendor dello storage che gestisce la gestione dei percorsi. Questa opzione viene installata e attivata come parte dell'installazione di Utility host.

#### **Configurazioni non ASA**

Per le configurazioni non ASA, devono essere presenti due gruppi di percorsi con priorità diverse. I percorsi con priorità più elevate sono Active/Optimized, ovvero vengono serviti dal controller in cui si trova l'aggregato. I percorsi con priorità inferiori sono attivi ma non ottimizzati perché vengono serviti da un controller diverso. I percorsi non ottimizzati vengono utilizzati solo quando non sono disponibili percorsi ottimizzati.

#### **Esempio**

Nell'esempio seguente viene visualizzato l'output corretto per un LUN ONTAP con due percorsi attivi/ottimizzati e due percorsi attivi/non ottimizzati:

```
# sanlun lun show -p |grep -p hdisk78
                  ONTAP Path:
vs aix clus:/vol/chataix 205p2 vol en 1 7/jfs 205p2 lun en
                        LUN: 37
                    LUN Size: 15g
                 Host Device: hdisk78
                      Mode: C
           Multipath Provider: AIX Native
        Multipathing Algorithm: round_robin
------- ---------- ------ ------- ---------- ----------
host vserver AIX AIX MPIO
path path MPIO host vserver path
state type  path adapter LIF  priority
------- ---------- ------ ------- ---------- ----------
up secondary path0 fcs0 fc_aix_1 1
up primary path1 fcs0 fc_aix_2 1
up primary path2 fcs1 fc_aix_3 1
up secondary path3 fcs1 fc_aix_4 1
```
#### **Tutte le configurazioni DEGLI array SAN**

In tutte le configurazioni di array SAN (ASA), tutti i percorsi verso una determinata LUN sono attivi e ottimizzati. In questo modo, le performance vengono migliorate grazie alle operazioni di i/o in tutti i percorsi contemporaneamente.

#### **Esempio**

Nell'esempio seguente viene visualizzato l'output corretto per un LUN ONTAP:

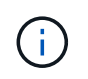

Tutte le configurazioni DEGLI array SAN (ASA) sono supportate a partire da ONTAP 9.8 per gli host AIX.

```
# sanlun lun show -p |grep -p hdisk78
                   ONTAP Path:
vs_aix_clus:/vol/chataix_205p2_vol_en_1_7/jfs_205p2_lun_en
                         LUN: 37
                     LUN Size: 15g
                  Host Device: hdisk78
                        Mode: C
            Multipath Provider: AIX Native
         Multipathing Algorithm: round_robin
------ ------- ------ ------- --------- ----------
host vserver AIX AIX MPIO
path path MPIO host vserver path
state type   path   adapter LIF   priority
------ ------- ------ ------- --------- ----------
up primary path0 fcs0 fc_aix_1 1
up primary path1 fcs0 fc_aix_2 1
up primary path2 fcs1 fc_aix_3 1
up primary path3 fcs1 fc_aix_4 1
```
## **Impostazioni consigliate**

Di seguito sono riportate alcune impostazioni dei parametri consigliate per i LUN ONTAP. I parametri critici per i LUN ONTAP vengono impostati automaticamente dopo l'installazione del kit di utility host NetApp.

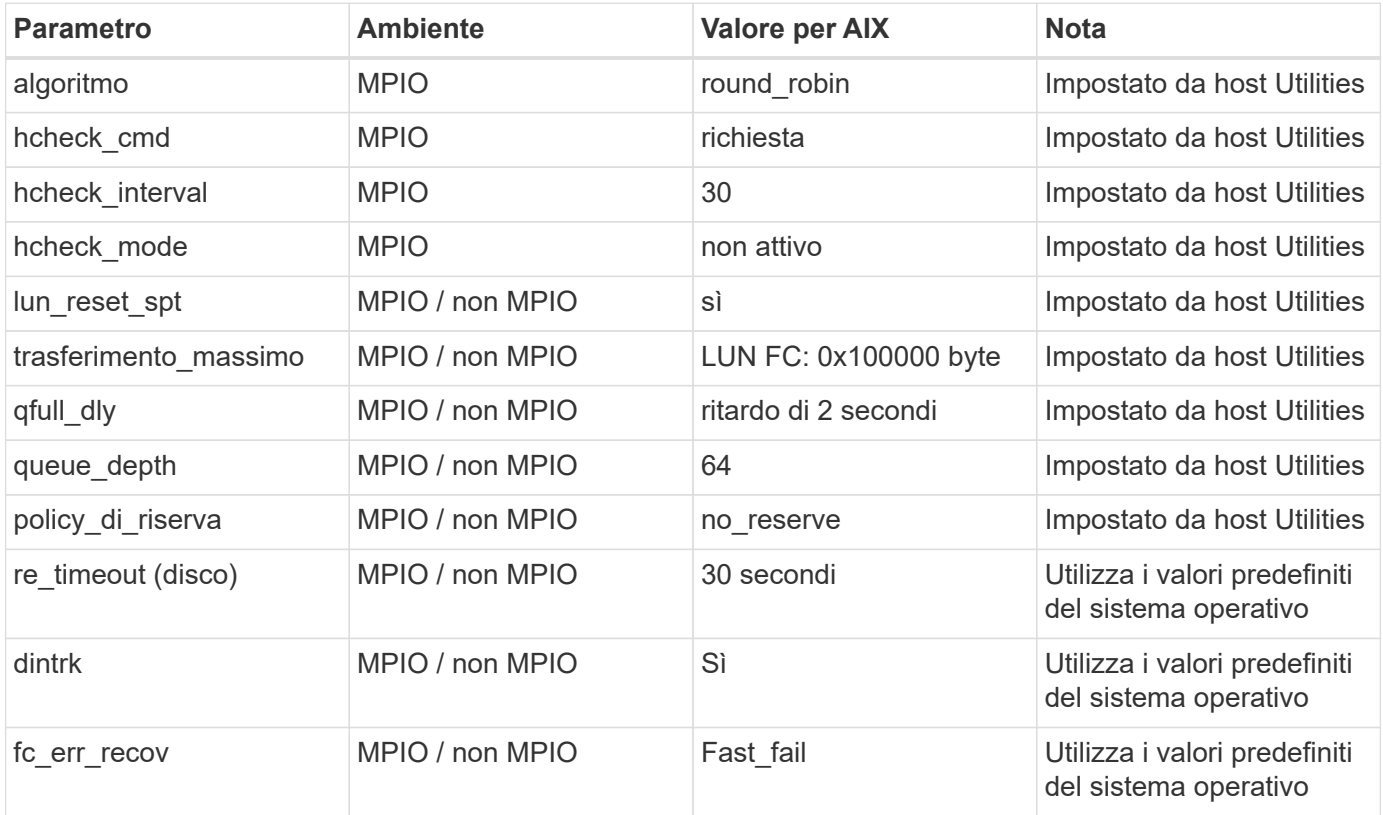

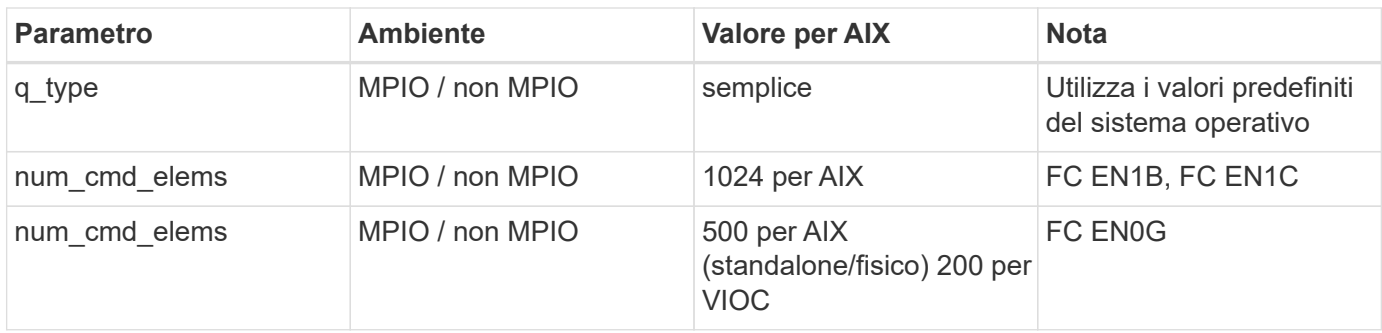

## **Impostazioni consigliate per MetroCluster**

Per impostazione predefinita, il sistema operativo AIX applica un timeout i/o più breve quando non sono disponibili percorsi a un LUN. Questo potrebbe verificarsi in configurazioni come fabric SAN a switch singolo e configurazioni MetroCluster che presentano failover non pianificati. Per ulteriori informazioni e per le modifiche consigliate alle impostazioni predefinite, fare riferimento a. ["NetApp KB1001318"](https://kb.netapp.com/app/answers/answer_view/a_id/1001318)

## **Supporto AIX con SM-BC**

A partire da ONTAP 9.11.1, AIX è supportato con SM-BC. Con una configurazione AIX, il cluster primario è il cluster "attivo".

In una configurazione AIX, i failover sono disruptive. Con ogni failover, sarà necessario eseguire una nuova scansione sull'host per riprendere le operazioni di i/O.

Per configurare AIX per SM-BC, consultare l'articolo della Knowledge base ["Come configurare un host AIX per](https://kb.netapp.com/Advice_and_Troubleshooting/Data_Protection_and_Security/SnapMirror/How_to_configure_an_AIX_host_for_SnapMirror_Business_Continuity_(SM-BC)) [SnapMirror Business Continuity \(SM-BC\)".](https://kb.netapp.com/Advice_and_Troubleshooting/Data_Protection_and_Security/SnapMirror/How_to_configure_an_AIX_host_for_SnapMirror_Business_Continuity_(SM-BC))

## **Problemi noti**

Non ci sono problemi noti.

#### **Informazioni sul copyright**

Copyright © 2024 NetApp, Inc. Tutti i diritti riservati. Stampato negli Stati Uniti d'America. Nessuna porzione di questo documento soggetta a copyright può essere riprodotta in qualsiasi formato o mezzo (grafico, elettronico o meccanico, inclusi fotocopie, registrazione, nastri o storage in un sistema elettronico) senza previo consenso scritto da parte del detentore del copyright.

Il software derivato dal materiale sottoposto a copyright di NetApp è soggetto alla seguente licenza e dichiarazione di non responsabilità:

IL PRESENTE SOFTWARE VIENE FORNITO DA NETAPP "COSÌ COM'È" E SENZA QUALSIVOGLIA TIPO DI GARANZIA IMPLICITA O ESPRESSA FRA CUI, A TITOLO ESEMPLIFICATIVO E NON ESAUSTIVO, GARANZIE IMPLICITE DI COMMERCIABILITÀ E IDONEITÀ PER UNO SCOPO SPECIFICO, CHE VENGONO DECLINATE DAL PRESENTE DOCUMENTO. NETAPP NON VERRÀ CONSIDERATA RESPONSABILE IN ALCUN CASO PER QUALSIVOGLIA DANNO DIRETTO, INDIRETTO, ACCIDENTALE, SPECIALE, ESEMPLARE E CONSEQUENZIALE (COMPRESI, A TITOLO ESEMPLIFICATIVO E NON ESAUSTIVO, PROCUREMENT O SOSTITUZIONE DI MERCI O SERVIZI, IMPOSSIBILITÀ DI UTILIZZO O PERDITA DI DATI O PROFITTI OPPURE INTERRUZIONE DELL'ATTIVITÀ AZIENDALE) CAUSATO IN QUALSIVOGLIA MODO O IN RELAZIONE A QUALUNQUE TEORIA DI RESPONSABILITÀ, SIA ESSA CONTRATTUALE, RIGOROSA O DOVUTA A INSOLVENZA (COMPRESA LA NEGLIGENZA O ALTRO) INSORTA IN QUALSIASI MODO ATTRAVERSO L'UTILIZZO DEL PRESENTE SOFTWARE ANCHE IN PRESENZA DI UN PREAVVISO CIRCA L'EVENTUALITÀ DI QUESTO TIPO DI DANNI.

NetApp si riserva il diritto di modificare in qualsiasi momento qualunque prodotto descritto nel presente documento senza fornire alcun preavviso. NetApp non si assume alcuna responsabilità circa l'utilizzo dei prodotti o materiali descritti nel presente documento, con l'eccezione di quanto concordato espressamente e per iscritto da NetApp. L'utilizzo o l'acquisto del presente prodotto non comporta il rilascio di una licenza nell'ambito di un qualche diritto di brevetto, marchio commerciale o altro diritto di proprietà intellettuale di NetApp.

Il prodotto descritto in questa guida può essere protetto da uno o più brevetti degli Stati Uniti, esteri o in attesa di approvazione.

LEGENDA PER I DIRITTI SOTTOPOSTI A LIMITAZIONE: l'utilizzo, la duplicazione o la divulgazione da parte degli enti governativi sono soggetti alle limitazioni indicate nel sottoparagrafo (b)(3) della clausola Rights in Technical Data and Computer Software del DFARS 252.227-7013 (FEB 2014) e FAR 52.227-19 (DIC 2007).

I dati contenuti nel presente documento riguardano un articolo commerciale (secondo la definizione data in FAR 2.101) e sono di proprietà di NetApp, Inc. Tutti i dati tecnici e il software NetApp forniti secondo i termini del presente Contratto sono articoli aventi natura commerciale, sviluppati con finanziamenti esclusivamente privati. Il governo statunitense ha una licenza irrevocabile limitata, non esclusiva, non trasferibile, non cedibile, mondiale, per l'utilizzo dei Dati esclusivamente in connessione con e a supporto di un contratto governativo statunitense in base al quale i Dati sono distribuiti. Con la sola esclusione di quanto indicato nel presente documento, i Dati non possono essere utilizzati, divulgati, riprodotti, modificati, visualizzati o mostrati senza la previa approvazione scritta di NetApp, Inc. I diritti di licenza del governo degli Stati Uniti per il Dipartimento della Difesa sono limitati ai diritti identificati nella clausola DFARS 252.227-7015(b) (FEB 2014).

#### **Informazioni sul marchio commerciale**

NETAPP, il logo NETAPP e i marchi elencati alla pagina<http://www.netapp.com/TM> sono marchi di NetApp, Inc. Gli altri nomi di aziende e prodotti potrebbero essere marchi dei rispettivi proprietari.